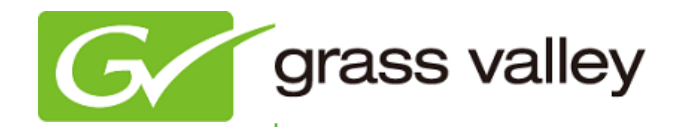

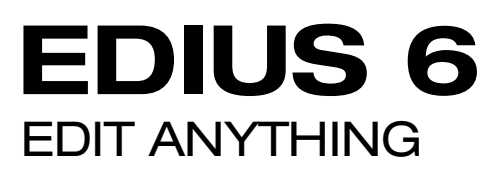

# Release Notes

Software Version 6.07 (April 2012)

www.grassvalley.com

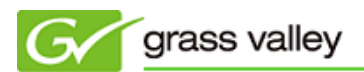

## Grass Valley Product Support

For technical assistance, to check on the status of a question, or to report a new issue, contact Grass Valley Product Support via e-mail, the Web, or by phone or fax.

## Web Technical Support

To access support information on the Web, visit the product support Web page on the Grass Valley Web site. You can download software or find solutions to problems by searching our Frequently Asked Questions (FAQ) database.

- World Wide Web:<http://www.grassvalley.com/support/>
- Global Technical Support e-mail address: **gvgtechsupport@grassvalley.com**
- EMEA Technical Support e-mail address: [desktop.support.emea@grassvalley.com](mailto:desktop.support.emea@grassvalley.com)

## Phone Support

Use the following information to contact product support by phone during business hours. After hours phone support is available for warranty and contract customers.

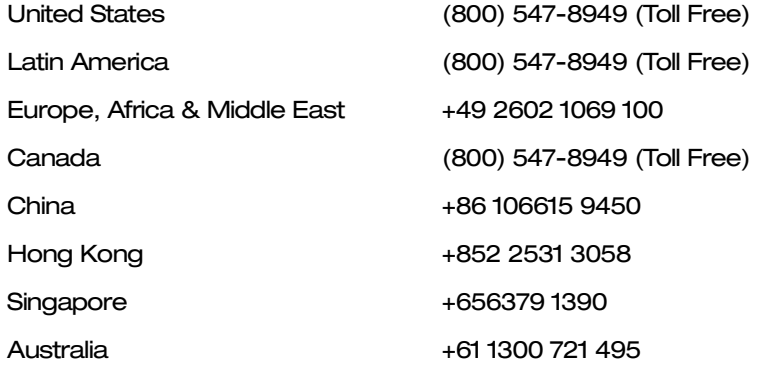

## Authorized Support Representative

To locate the support representative for your country, visit the Product Support Web page on the Grass Valley Web site: [www.grassvalley.com/support.](http://www.grassvalley.com/support)

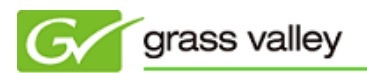

## UPDATE HISTORY

*The following issues are fixed or improved in this version.*

#### Sequence disappears when consolidating timeline

Description: If the timeline is consolidated using the "Remove unused clips in Timeline" option, sequences in the Bin disappear.

#### Switching from other application to EDIUS becomes slow

Description: If a lot of QuickTitler clips are registered in the Bin, switching from other application to EDIUS becomes slow.

#### Exported iPhone/iPod file has no audio

Description: If QuickTime 7.7 is installed and the Timeline is exported with either an iPhone or iPad export preset, the exported file has no audio.

#### EDIUS recognizes clips as off-line if a media drive is formatted and reused

Description: If a removable drive is reformatted and a clip that has been copied to it prior to the drive being formatted is copied to it again, it will only be recognized as an offline clip.

#### EDIUS unexpectedly quits when applying emboss effect

Description: EDIUS unexpectedly quits if an emboss effect is applied to a title and then placed on the timeline.

#### Tearing appears in the video when applying transition to clips

Description: Tearing appears in the video image if a transition effect is applied to any clip with alpha.

#### EDIUS cannot load an MXF file created by the Omneon server

Description: EDIUS cannot load an MXF file which is exported by the Omneon Spectrum video server.

## Cannot transfer a hi-res clip from the EDIUS Bin

Description: Hi-res clips corresponding to P2 proxy files cannot be transferred from the EDIUS Bin.

#### EDIUS freezes when applying mask filter in a 10-bit project

Description: EDIUS freezes if a mask filter is applied before using the Layouter in a 10-bit project.

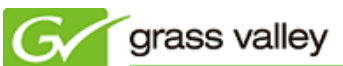

## Generating blended frame when applying slow motion

Description: Blended frame is generated if a slow motion is applied to a progressive clip in a progressive project.

## DESIGN LIMITATIONS

### EDIUS does not start when running certain anti-virus software on 64-bit OS

Description: EDIUS does not start when running COMODO anti-virus software under 64-bit OS.

- Workaround: Please perform the following procedure:
	- 1. Uninstall EDIUS.
	- 2. Disable Defense+ in COMODO settings.
	- 3. Re-install both QuickTime and DirectX runtime.
	- 4. Re-install EDIUS and then update to 6.07.
	- 5. Choose [Defense+ Settings] > [Execution Control Settings] > [Exclusions] > [Add] > [Browse] in COMODO.
	- 6. Add "C:\Program Files(x86)\Grass Valley"

### USB dongle driver cannot be installed certain anti-virus software on 64-bit OS

Description: Certain anti-virus software detects the USB dongle driver installer as malware running under 64-bit OS. We have confirmed this problem with COMODO, Kaspersky and Office Scan anti-virus software.

Workaround: Please perform the following procedure:

NOTE: Disconnect your internet connection first to protect from viruses

### **COMODO**

- 1. Right-click COMODO antivirus icon in the task tray.
- 2. Disable Defense+

#### Kaspersky

Disable Protection function

#### Office Scan

Temporarily quit the Office Scan software

After reinstalling EDIUS, enable protection or relaunch the anti-virus software.